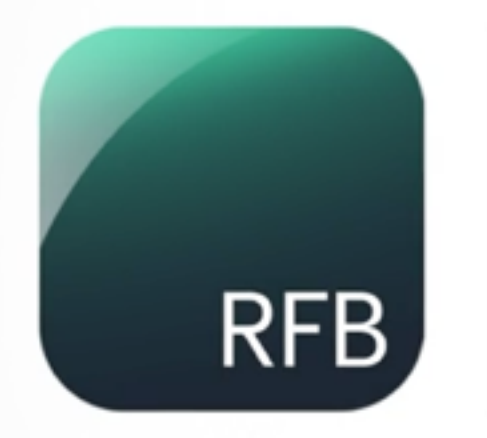

1.กลุ่มอาสา สำหรับเข้ามาสร้างหนังสือเสียงให้คนตาบอด 2.กลุ่มคนตาบอด สามารถเข้ามาพังหนังสือเสียงได้ทันที

3 ขั้นตอนง่ายๆ ในการใช้งาน 1. Download Application IIa: Login 2. การสร้างหนังสือเสียงและบทความเสียง 3. การอัดเสียง

#### 1. Download & Log in

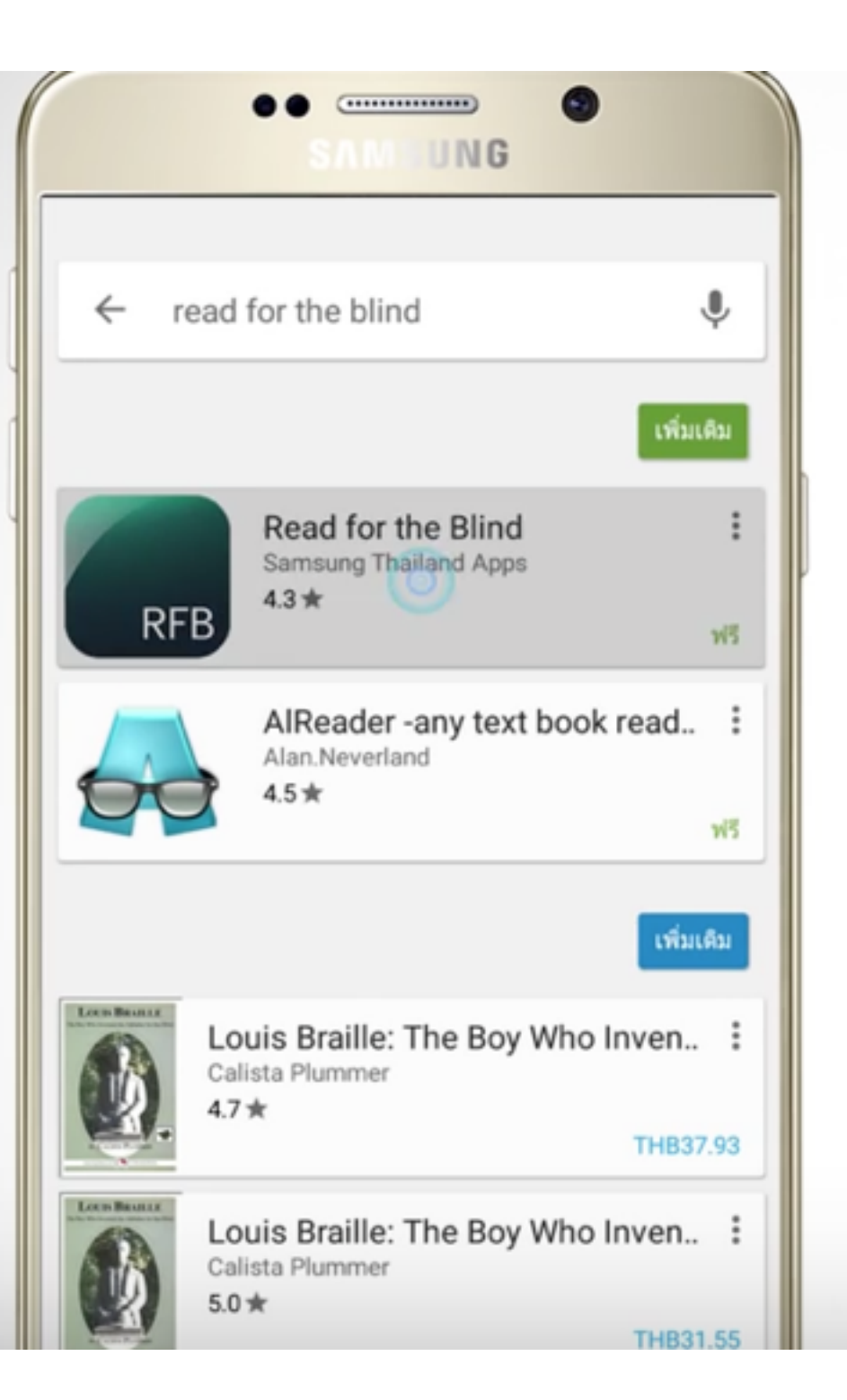

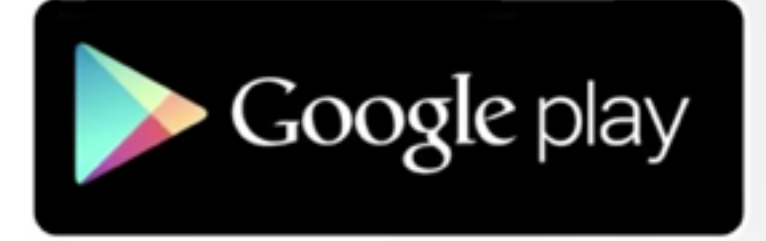

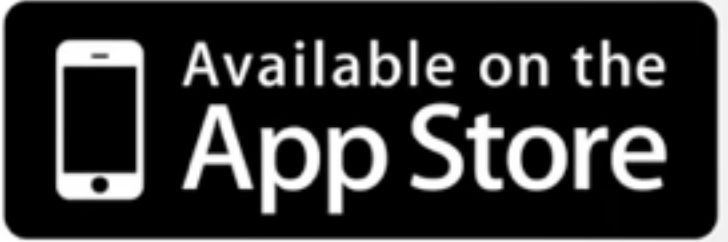

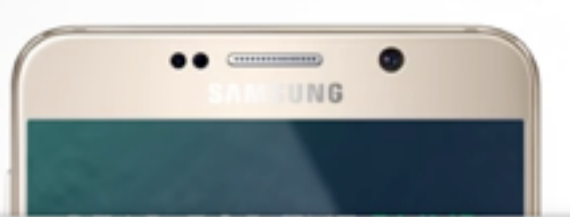

#### [How to] วิธีการใช้งาน Application Read for the Blind

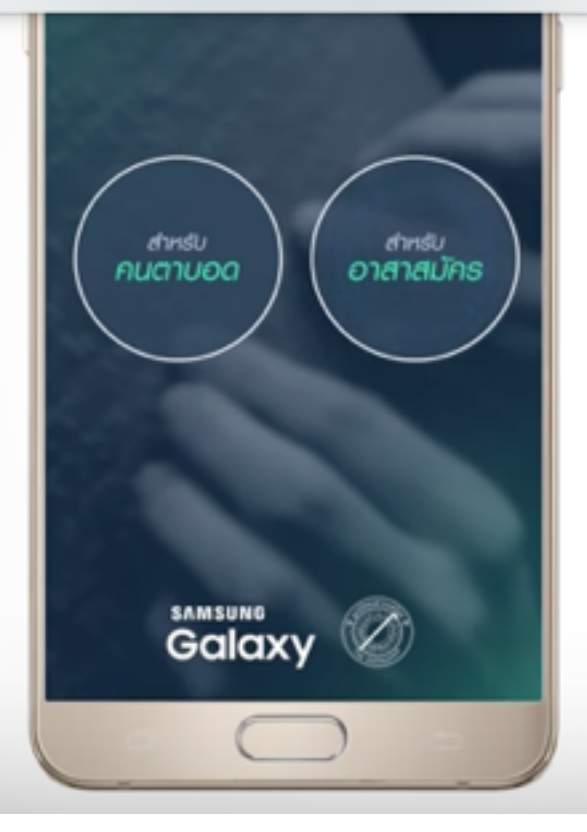

# เลือกพู้ใช้งาน<br>เป็นอาสาสมัคร

 $\mathbf{I}$ 

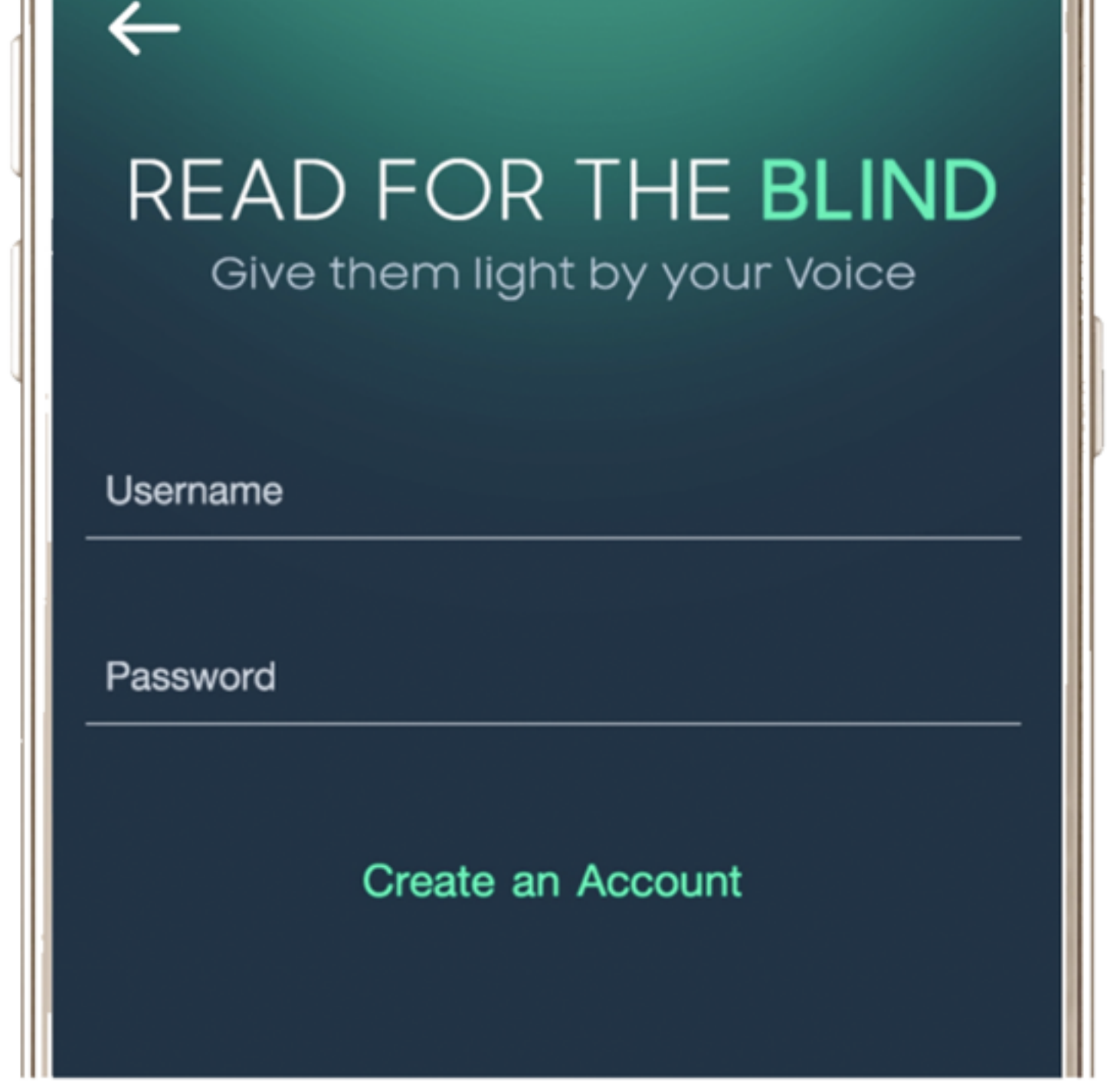

#### สำหรับพู้ที่ใช้งานครั้งแรก กด Create an account เพื่อทำการสร้างบัญชีพู่ใช้ใหม่

#GIVE THEM LIGHT BY YOUR VOICE

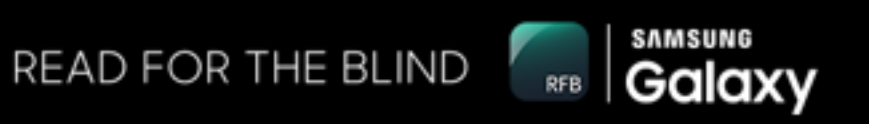

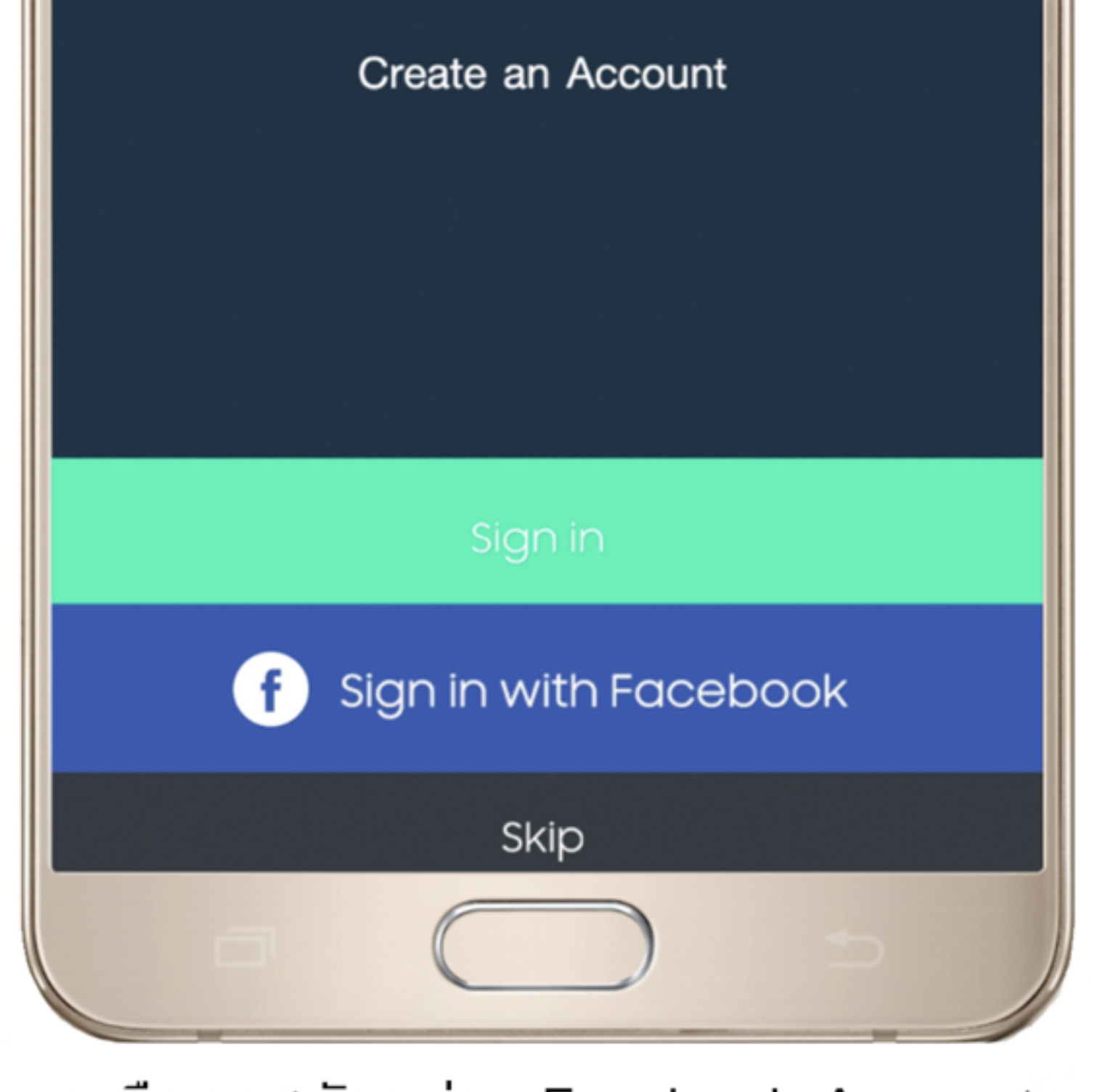

#### หรือกดสมัครพ่าน Facebook Account ที่ท่านมีอยู่แล้ว

#GIVE THEM LIGHT BY YOUR VOICE

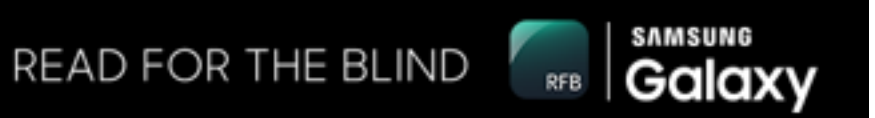

### 2. สร้างหนังสือ หรือ บทความ

#### สร้างหนังสือเสียงเล่มใหม่ e

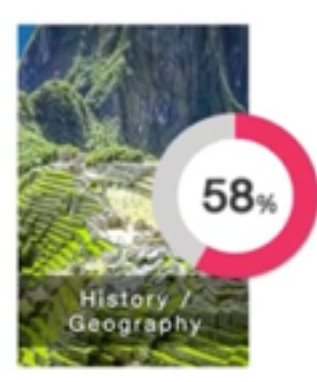

ความเป็นมาคนอิสาน ในเหตุการณ์สำคัญ.. ประเภท : ประวัติศาสตร์และภูมิศาสตร์

★★★★★9.6 A:||UU

CD 26 การร้องขอ

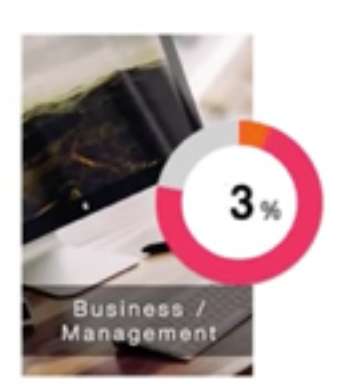

กฏทอง...ของความสำเร็จทางธุรกิจ ประเภท : ธุรกิจและการจัดการ

★★★★★9.6 คะแนน

CD 21 การร้องขอ

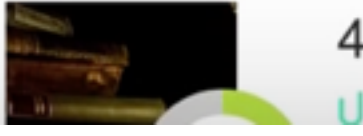

49 กลวิทยาศาสตร์ ประเภท : วิทยาศาสตร์

สามารถเลือกหนังสือเสียงที่สร้างไว้แล้ว และอ่านใกล้จบแล้ว เข้าไปอ่านร่วมได้

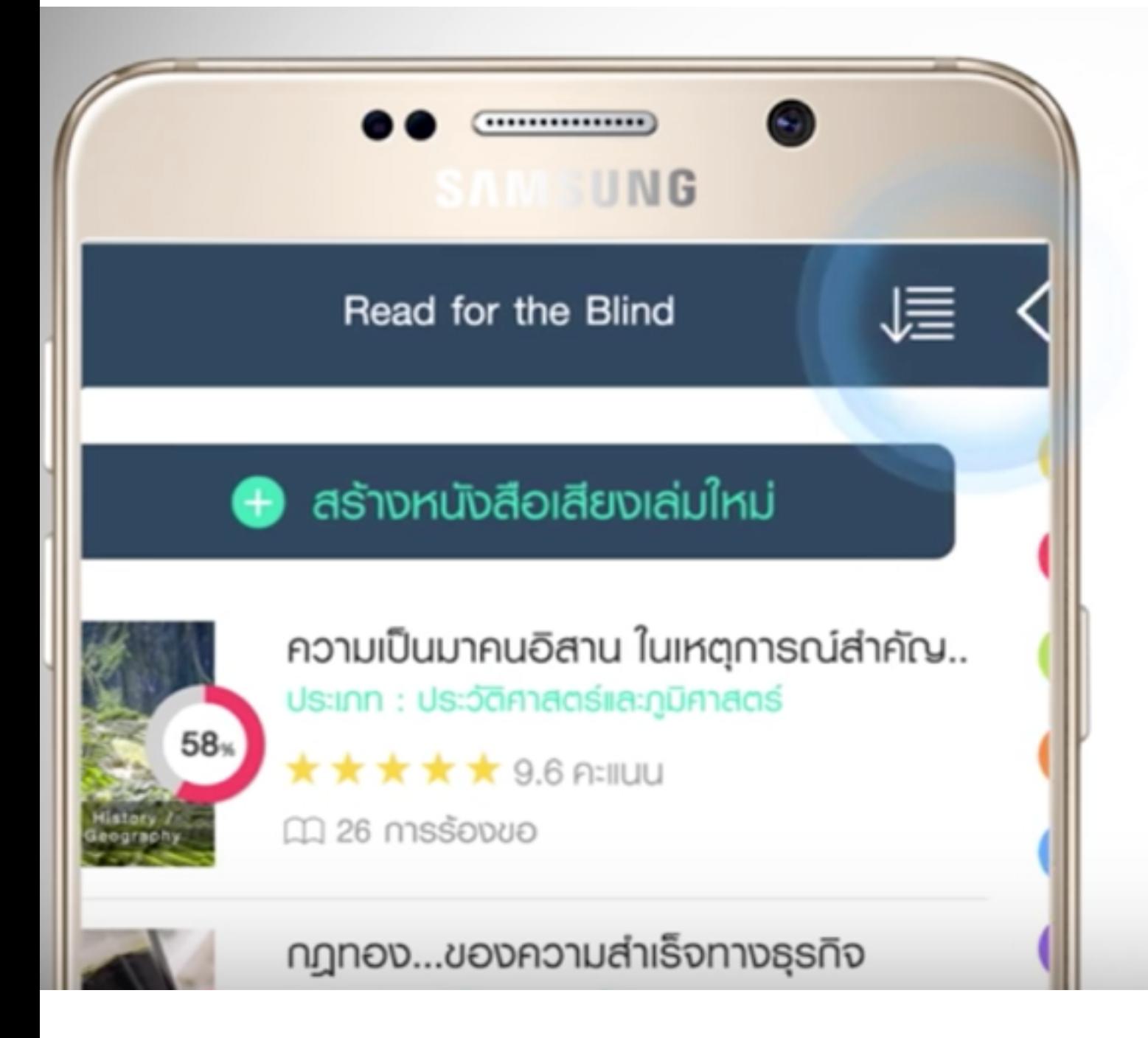

#### สามารถเลือกการกรอง **เพื่อค้นหาหนังสื**อเลียง

 $\sum_{i=1}^{n}$ 

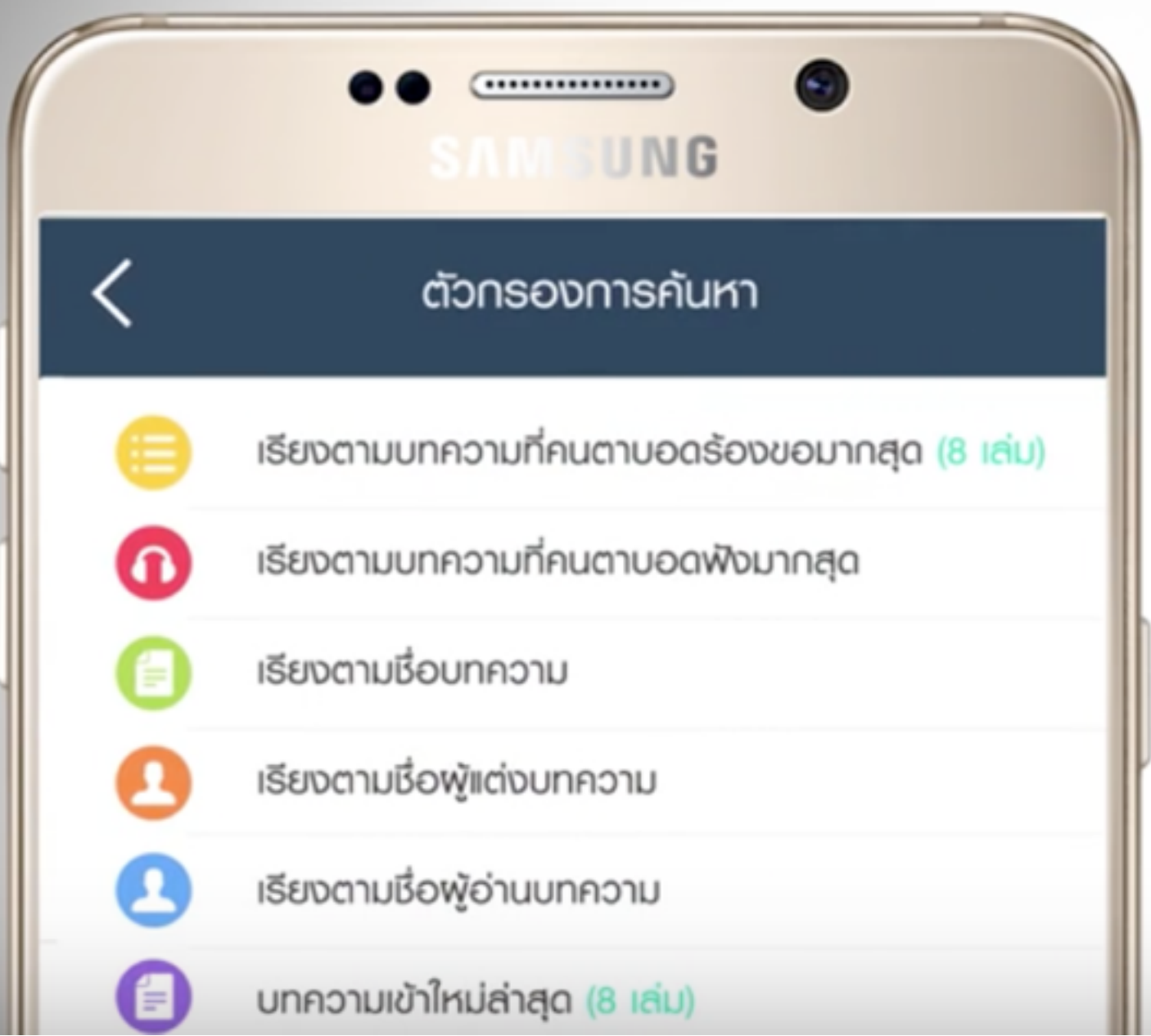

#### สามารถเลือกการกรอง เพื่อค้นหาหนังสือเสียง

#### READ FOR THE BLIND

Give them light by your Voice

เลขสมาชิก 1414 plus

sหัสพ่าน

ในกรณีที่ท่านยังไม่ได้เป็นสมาชิก กรุณาติดต่อมูลนิธิ<br>คนตาบอดไทย เพื่อสมัครสมาชิกพ่านช่องทางดังนี้

ติดต่อสมาคมคนตาบอด

#### สามารถให้งานด้วยเลขสมาชิก 1414 plus

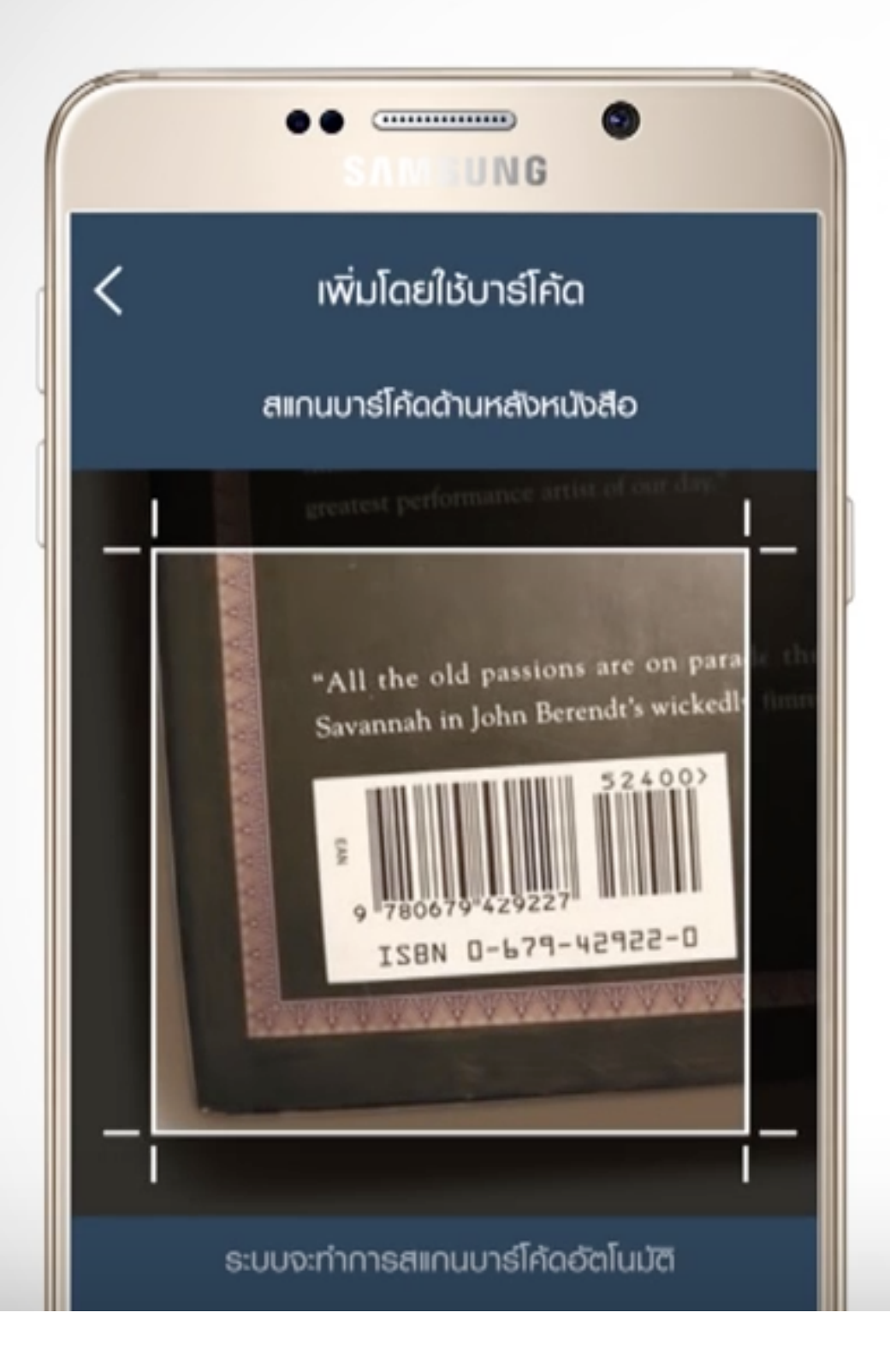

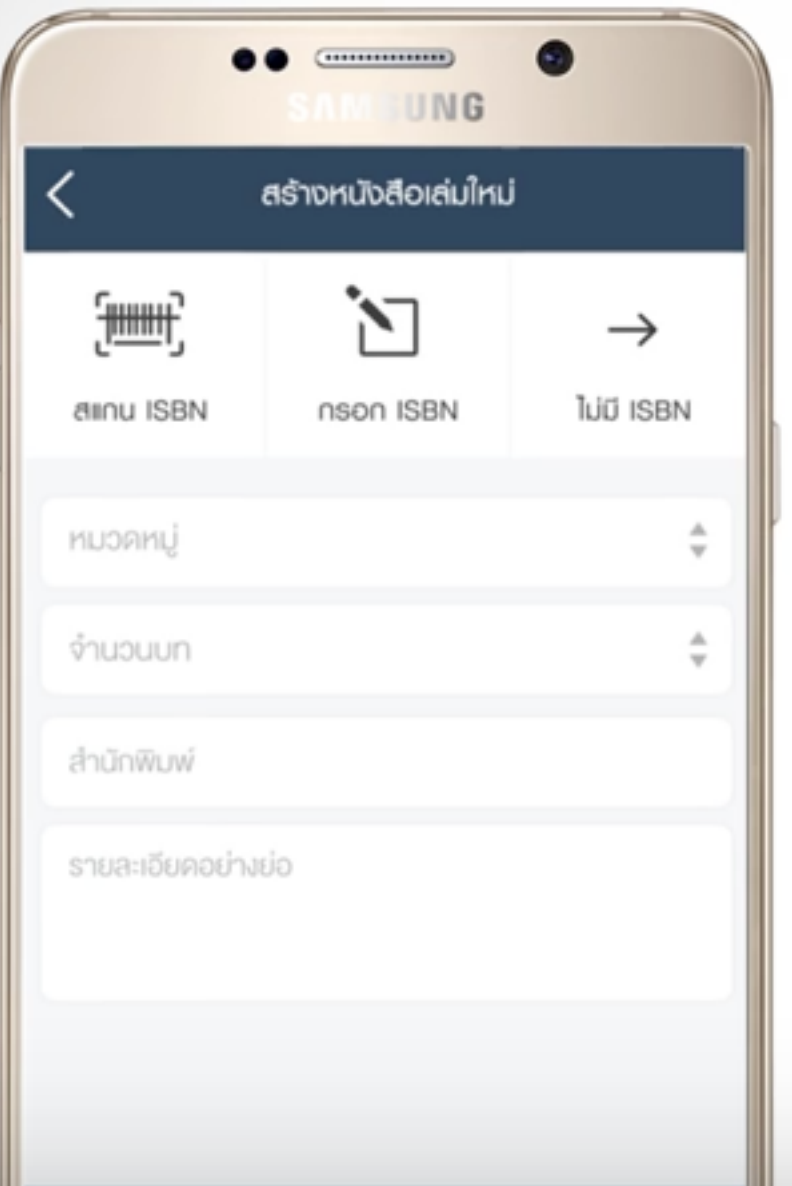

#### ด้วยเลข ISBN หรือ Barcode ด้านข้างหรือด้านหลังหนังสือ

 $\ddot{1}$ 

## 3. การอัดเสียง

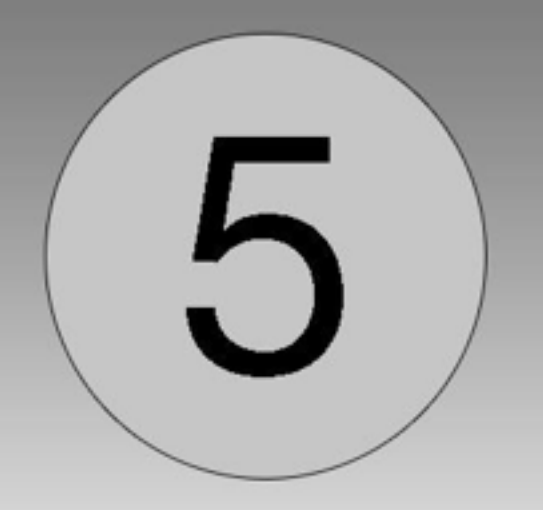

# ขั้นตอนการอัดเสียง พ่านแอพพลิเคมั่น

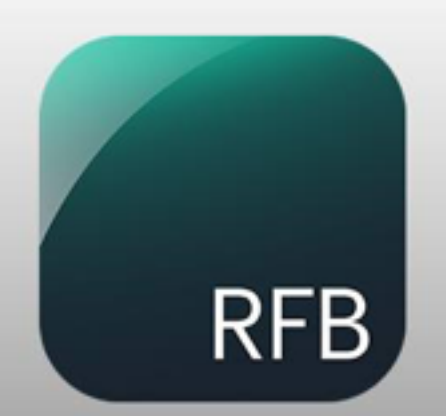

## Read for the Blind

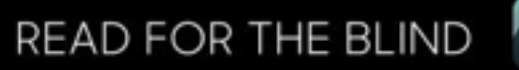

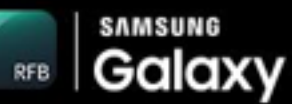

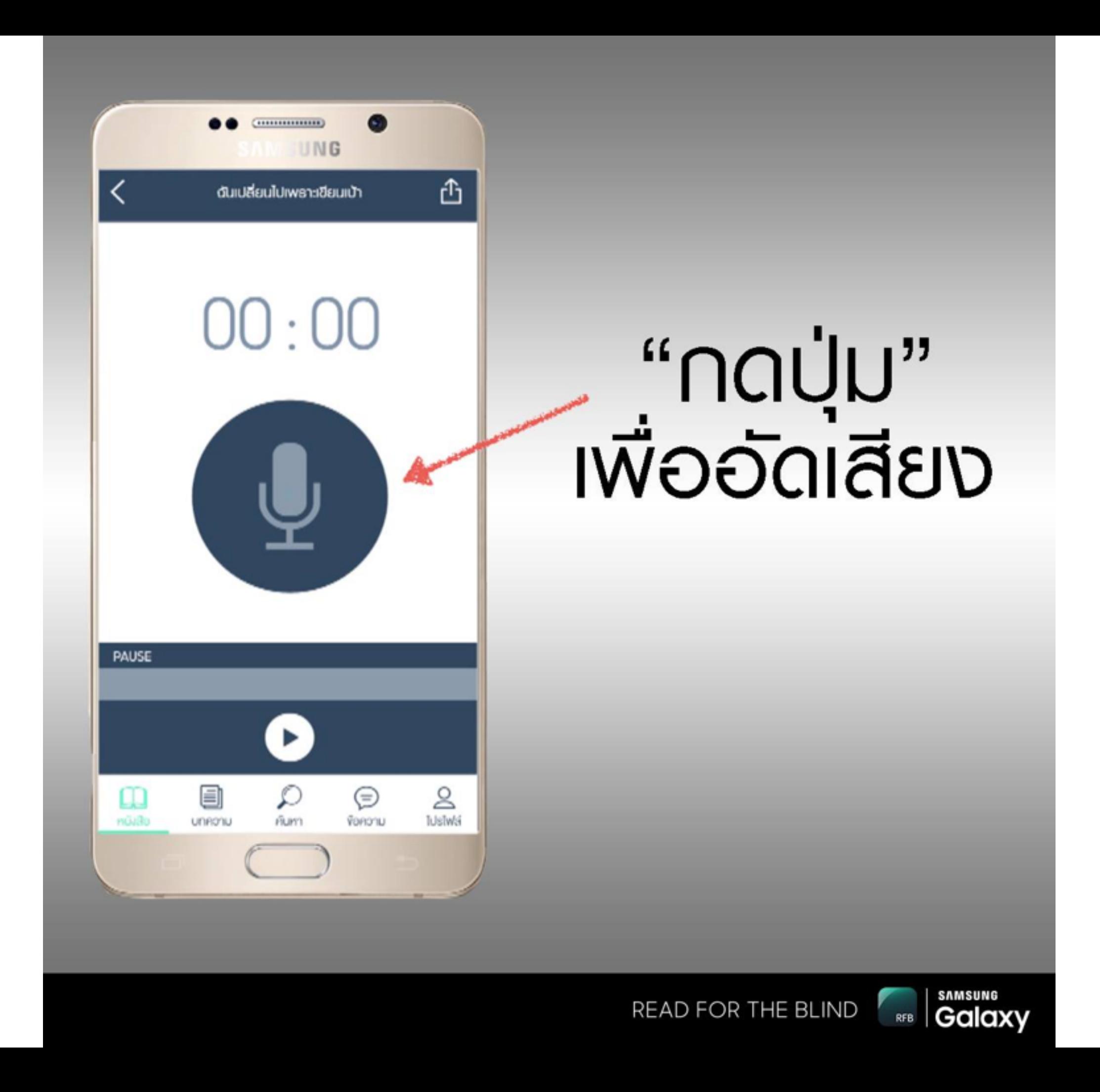

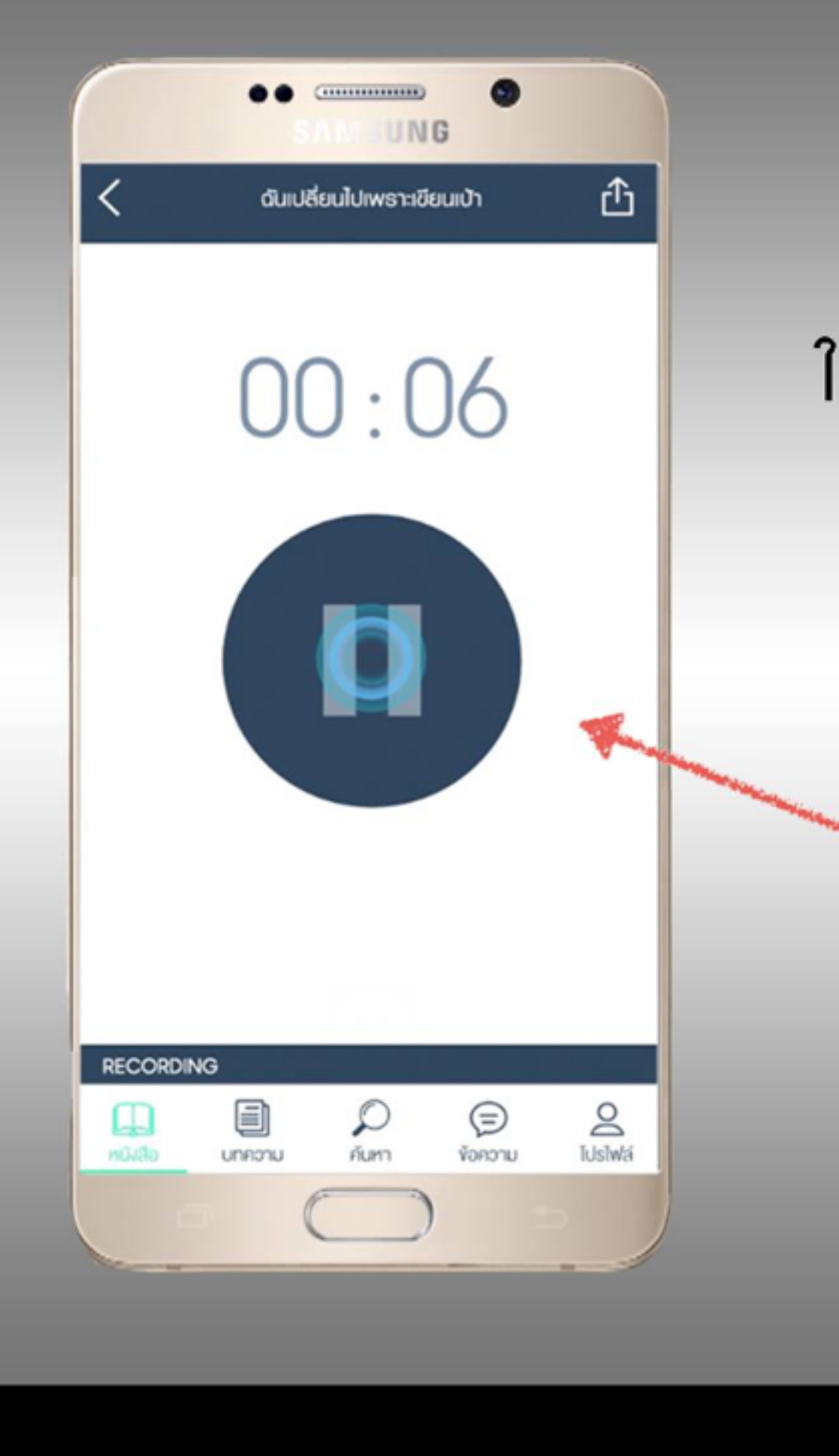

<u> ในระหว่างการอัดเสียง</u> <u>ด้าต้องการ</u> "KUC"

ให้กดปุ่มหยุดทันที

**SAMSUNG**<br>Galaxy READ FOR THE BLIND **RFB** 

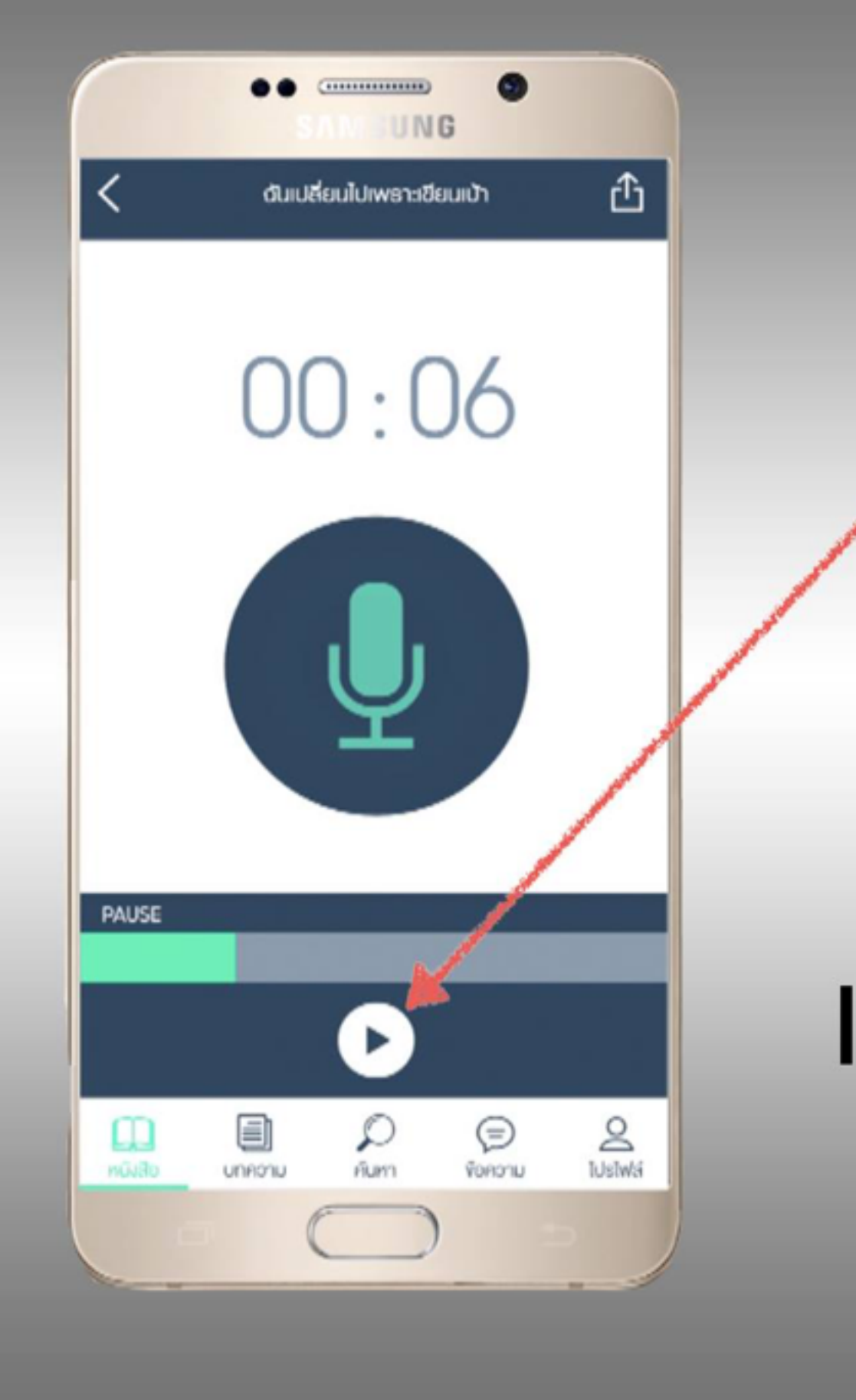

# naų́u<br>"Play"

# **เพื่อพังซ้ำ** เสียงตัวเอง

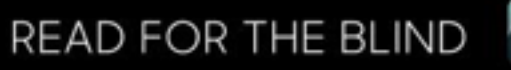

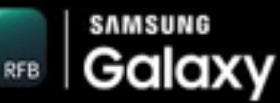

# เมื่ออ่านเสร็จแล้ว

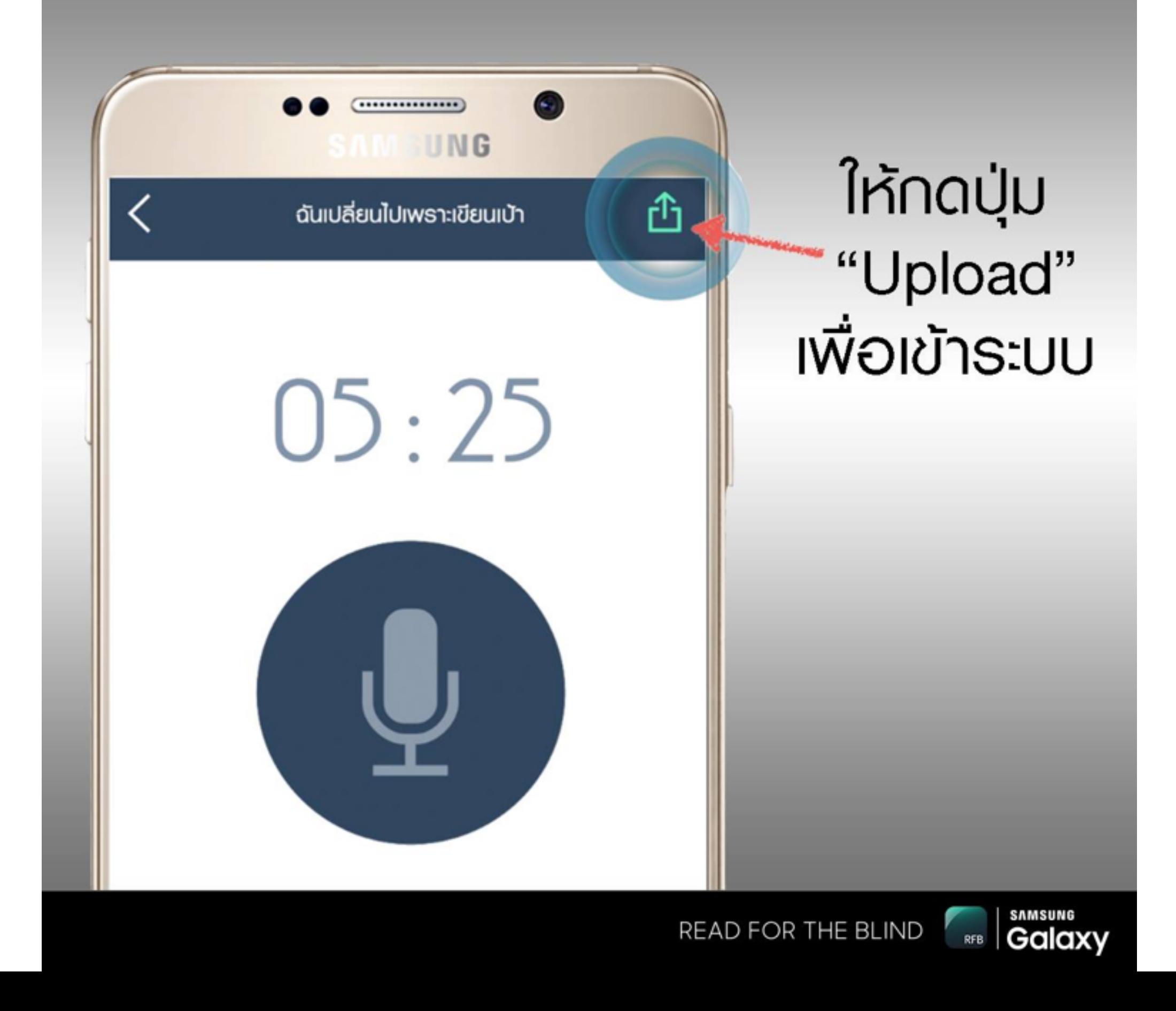

# ู่ ท้าอัดเสียงยังไม่เสร็จ...!

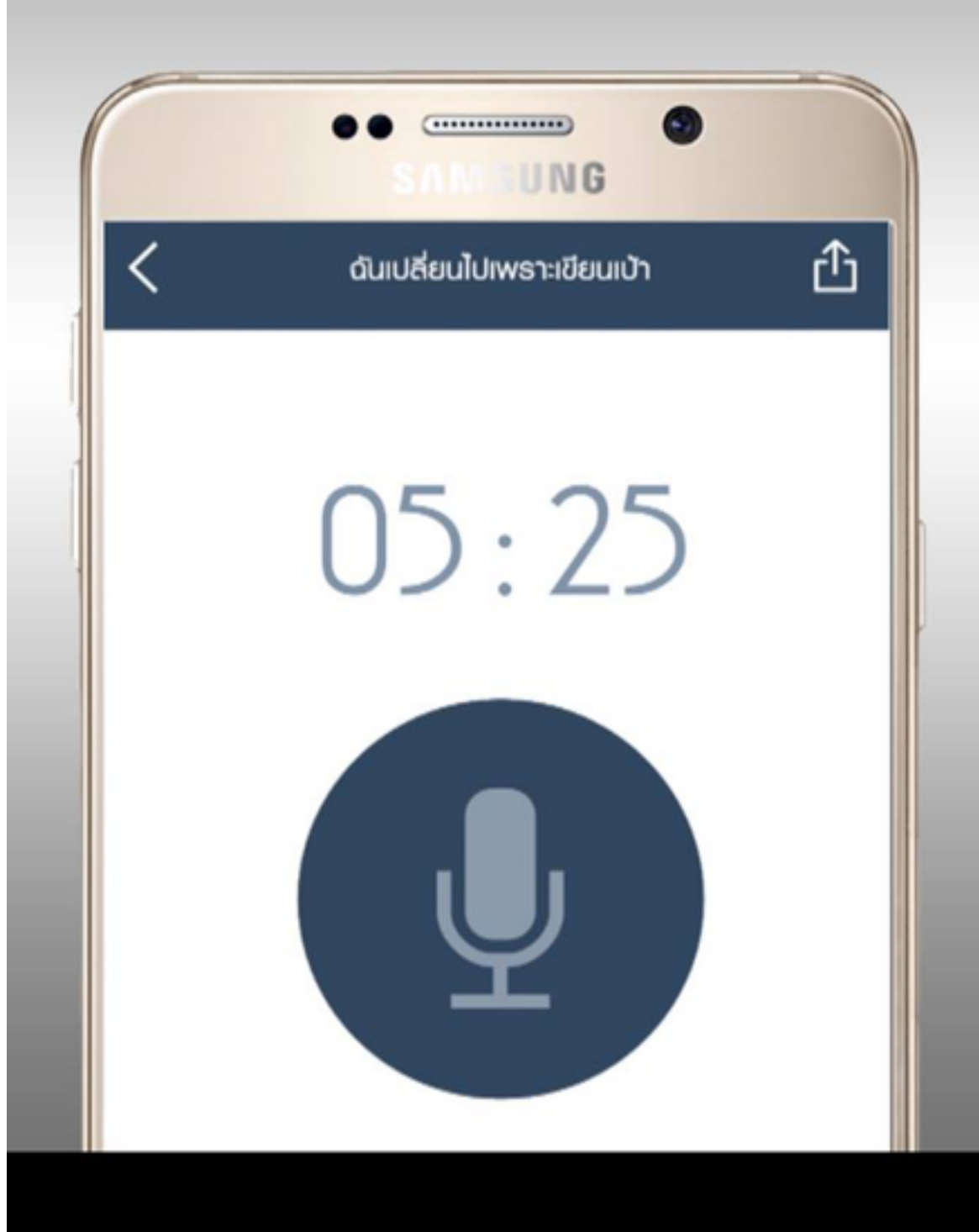

ไฟล์เสียงจะถูกเก็บไว้ให้ อัติโนมัติจนกว่าจะกลับมา อ่านอีกครั้ง และอัพโหลด ขึ้นระบบเรียบร้อย

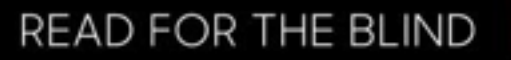

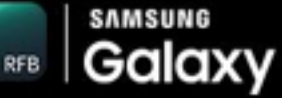